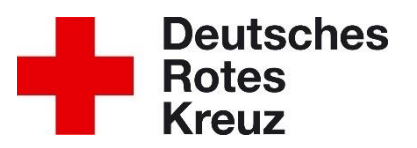

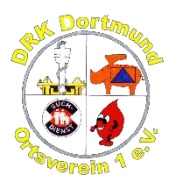

# **Dolmetschen via Smartphone**

Wenn Hände und Füße für die Kommunikation nicht ausreichen, kann das Smartphone helfen. Hier beschreiben wir euch wie das nach unserer Erfahrung am besten klappt.

- 1. Ukrainische Tastatur installieren und darauf umschalten
- 2. Übersetzungsprogramm eurer Wahl aufrufen
- 3. Der geflüchteten Person, mit der ihr kommunizieren wollt, das Smartphone geben, damit sie aufschreibt was sie euch sagen möchte
- 4. Das Programm übersetzen lassen und lesen. Umgekehrt funktioniert das genauso. Tastatursprache wieder auf Deutsch stellen, Sätze schreiben und das Programm nach Ukrainisch übersetzen lassen.

## **Im Detail**

### **Ukrainische Tastatur installieren und auswählen**

Ukrainisch = Українська

#### **Android**

- 1. Rufe eine beliebige App mit Tastatureingabe auf, zum Beispiel WhatsApp oder einen Browser.
- 2. Tippe auf das Textfeld, um die Tastatur einzublenden.
- 3. Drücke rechts auf das Zahnrad oder auf den Globus neben der Leertaste
- 4. Es öffnen sich die Einstellungen oder du tippst auf 'Spracheinstellungen'.
- 5. Über den Eintrag oben wählst Du die gewünschte Sprache für die Android-Tastatur aus oder du tippst auf 'Tastatur hinzufügen'
	- 5.1.Suche nach Ukrainisch (Angezeigt wird Українська)
- 6. Die Änderung wird für das Gerät übernommen und gilt somit nicht nur in der ausgewählten App.
- 7. Zum Auswählen tippen, danach ist es in der Liste der Sprachen für die Tastatur
- 8. Über das Zahnrad bzw. Den Globus kann dann die Tastatursprache gewechändert werden

#### **IOS**

- 1. Starte den **Einstellungen** Anwendung auf Ihrem iPhone.
- 2. Gehe zum **Allgemeines** aus dem Hauptfenster.
- 3. Klopfen "**Tastatur**" auf dem nächsten Bildschirm.
- 4. Tippen Sie auf "Tastaturen" oben drauf.
- 5. Klopfen "**Neue Tastatur hinzufügen**"
	- 5.1. Suche nach Ukrainisch (Angezeigt wird Українська)
- 6. Wähle die bevorzugte Sprache aus der Liste der verfügbaren Tastaturen für die iPhone-Tastatur.

## **Übersetzungsprogramm**

Hier einige online-Übersetzer, die ganze Texte übersetzen können und inzwischen ziemlich gut sind. Denkt daran als Zielsprache Deutsch einzustellen.

<https://www.translate.eu/>

<https://www.linguee.com/>

<https://translate.google.com/>

Es gibt auch einige Apps, da kann ich mangels Erfahrung gerade keine empfehlen.